## **DIR-412 Virgin Broadband - 3G Settings**

## Below is the requirements for Optus 3G Broadband:

Once you have logged into <u>http://192.168.0.1/</u> click on the "Manual Internet Connection Setup", unselect the Auto Config option and enter the configuration as per below:

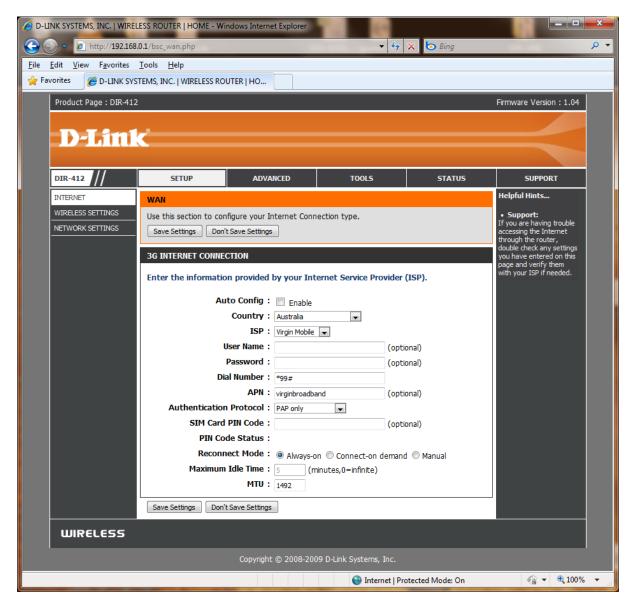

Remember once you change a configuration click on Tools > System and press the 'Reboot the Device' button. Wait for the device to reboot with the new configuration before trying to access the Web Configuration again.

## Additional:

It has been discovered that Virgin 3G Broadband can require the below Username and Password as a last resort even though this is not a requirement.

Username: 9999999999

Password: 999999

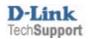